# ORACLE

# Best Practices for Deploying **Workspace**

# **Oracle CX Sales and B2B Service**

Get the Workspace advantage! You can enable Workspace in CX Sales and B2B Service.

The Workspace page is designed so your users can search for and act on their CX Sales and B2B Service business objects on a single page.

The search on Workspace is super-fast and is powered by Oracle's Adaptive Search technology – a new advanced, intuitive search engine. You can also enable Adaptive Search on Global Search. However, you must specify which business objects your team can search for.

Oracle recommends that you deploy and transition to Workspace in phases:

#### **Transition Phase I – Enable Workspace for Your Sales and Service Teams**

- Enable the Workspace feature that is powered by Adaptive Search
- Enable the business objects to search for in Workspace
- Workspace coexists with and complements the old classic search available in CX Sales and B2B Service work areas

#### **Transition Phase II – Enable Global Search to Use Faster Adaptive Search**

- Enable Global Search to use Adaptive Search
- Faster search becomes available on all pages that use Global Search

#### **Transition Phase III – Use New Adaptive Search Web Services**

• Replace search-related classic REST web services with the new Adaptive Search web services for any third-party applications using CX Sales and B2B Service data.

#### **Transition Phase IV – Disable Apps on Home Page**

- For the business objects enabled for Workspace, remove the corresponding Apps from the CX Sales and B2B Service home page
- Workspace becomes the single point of access for CX Sales and B2B Service information

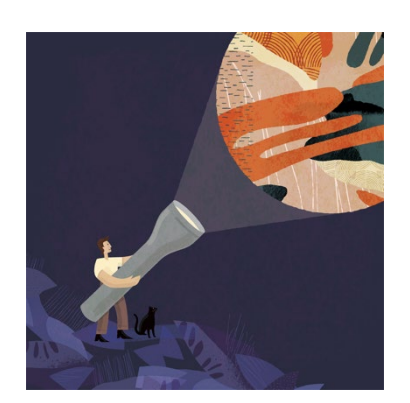

#### **Target Audience**

- Business Administrator
- Application Administrator
- Business Manager
- Project Manager
- Implementer

#### **More Kit Components**

- [Video](https://videohub.oracle.com/media/t/1_u0sl7kwb)
- [Do You Know](https://www.oracle.com/webfolder/cx-implementation/workspace-dyk.pdf) About Workspace

#### **Quick Links to Resources**

- **Implementation & Management [Series](https://www.oracle.com/a/ocom/docs/implementation-and-management-series.pdf)**
- [Verify Certification Badges](https://www.youracclaim.com/org/oracle/verify)
- [Recommended Training for](https://www.oracle.com/a/ocom/docs/recommended-training-and-certification-for-customers.pdf)  **[Customers](https://www.oracle.com/a/ocom/docs/recommended-training-and-certification-for-customers.pdf)**
- [Best Practices Resource Centers](https://www.oracle.com/a/ocom/docs/resource-centers-and-implementation-notes.pdf)
- [My Oracle Support \(MOS\)](https://support.oracle.com/epmos/faces/MosIndex.jspx?_afrLoop=578622290143934&_afrWindowMode=0&_adf.ctrl-state=2qo3ce9t9_53)
- [Oracle Help Center](http://www.oracle.com/pls/topic/lookup?ctx=cloud&id=engagement)

#### **Other Helpful Links**

- [System Requirements](https://www.oracle.com/system-requirements/)
- **[Oracle University](https://education.oracle.com/saas-cx/cx-sales/pFamily_657)** [Oracle Partner Finder](https://partner-finder.oracle.com/)

#### **Connect with us**

• [Cloud Customer Connect](https://cloudcustomerconnect.oracle.com/resources/110dfe9610/summary) for Sales

### **SETTING UP WORKSPACE**

#### **Before you set up Workspace**:

- $\Box$  Analyze and make note of the business objects that your CX Sales and B2B Service teams use most often. Start with enabling Workspace for these business objects. You can add more business objects later.
- $\Box$  Make note of custom job roles with custom data security predicates as they are not supported for Workspace. Replace the custom data security predicates with the predefined security predicates or use Access Groups. For more information, see the [Securing CX Sales and B2B Service](http://www.oracle.com/pls/topic/lookup?ctx=cloud&id=OSCUS) guide.

#### **Setting up Workspace**:

- $\square$  Enable Workspace in the Setup and Maintenance work area.
- $\Box$  Configure the business objects and the object attributes your users can search for.
- □ Define Saved Searches either for all users or for specific user roles.
- $\Box$  Optionally, enable Adaptive Search for Global Search in the Setup and Maintenance work area. Do this if you use Global Search and want it to perform faster and be consistent with Workspace.
- $\Box$  Optionally, enable Dynamic tabs to view related records in nested tabs. For B2B Service users, dynamic tabs are enabled by default for the Customer Service Representative and Customer Service Manager job roles. For Sales users, you must grant them a custom role assigned with the following three privileges:
	- − Open Objects in Dynamic Tabs
	- − Open Objects in Dynamic Tabs for FSCM
	- − Open Objects in Dynamic Tabs for HCM

For information about assigning privileges, see th[e Securing CX Sales and B2B Service](http://www.oracle.com/pls/topic/lookup?ctx=cloud&id=OSCUS) guide.

For more information about setting up Workspace, see th[e Workspace](http://www.oracle.com/pls/topic/lookup?ctx=cloud&id=OASAL4005716) chapter in the Implementing Sales guide. Please contact Oracle Support if you require technical assistance.

## **RESOURCES**

- [Workspace](http://www.oracle.com/pls/topic/lookup?ctx=cloud&id=OASAL4005716) chapter in the Implementing Sales guide
- [Workspace](http://www.oracle.com/pls/topic/lookup?ctx=cloud&id=FASTG3859799) chapter in the Using Sales guide

#### CONNECT WITH US

Call +1.800.ORACLE1 or visi[t oracle.com.](https://www.oracle.com/) Outside North America, find your local office a[t oracle.com/contact.](https://www.oracle.com/corporate/contact/)

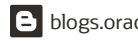

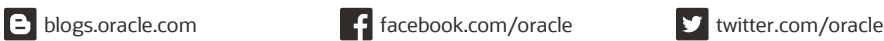

Copyright © 2021, Oracle and/or its affiliates. All rights reserved. This document is provided for information purposes only, and the contents hereof are subject to change without notice. This document is not warranted to be error-free, nor subject to any other warranties or conditions, whether expressed orally or implied in law, including implied warranties and conditions of merchantability or fitness for a particular purpose. We specifically disclaim any liability with respect to this document, and no contractual obligations are formed either directly or indirectly by this document. This document may not be reproduced or transmitted in any form or by any means, electronic or mechanical, for any purpose, without our prior written permission.

Oracle and Java are registered trademarks of Oracle and/or its affiliates. Other names may be trademarks of their respective owners.

Intel and Intel Xeon are trademarks or registered trademarks of Intel Corporation. All SPARC trademarks are used under license and are trademarks or registered trademarks of SPARC International, Inc. AMD, Opteron, the AMD logo, and the AMD Opteron logo are trademarks or registered trademarks of Advanced Micro Devices. UNIX is a registered trademark of The Open Group. 0120

**Disclaimer:** This document is for informational purposes. It is not a commitment to deliver any material, code, or functionality, and should not be relied upon in making purchasing decisions. The development, release, timing, and pricing of any features or functionality described in this document may change and remains at the sole discretion of Oracle Corporation.